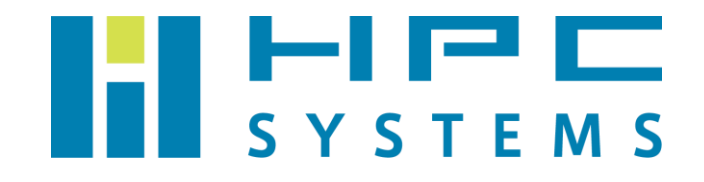

# Gaussian09,16 ユーザーマニュアル

# 目次

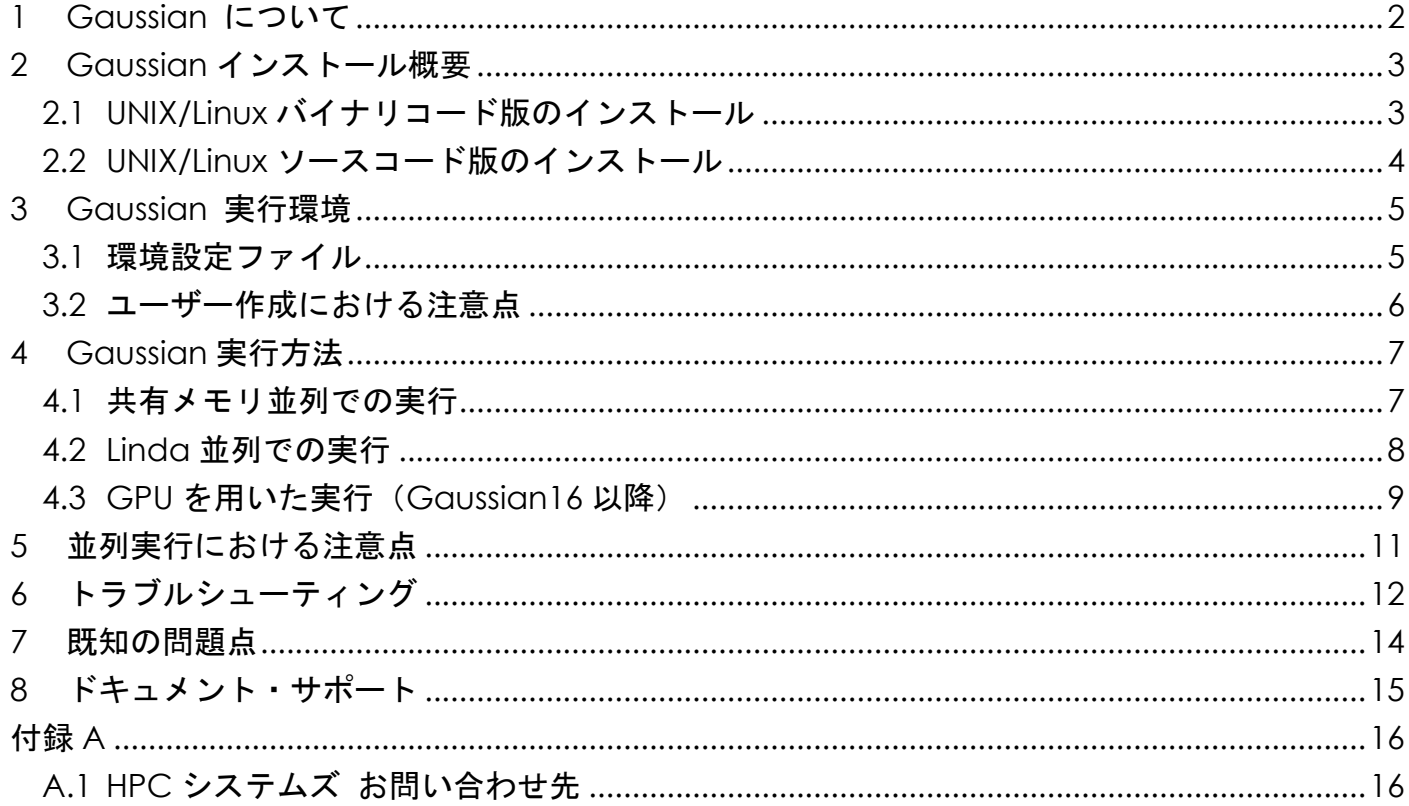

## <span id="page-2-0"></span>**1 Gaussian** について

Gaussian は Gaussian 社が販売する量子化学計算のアプリケーションです。Unix/Linux , Windows , Mac OS X と多くのプラットフォームで利用できます。

Gaussian 社が現在リリースしている Gaussian を使用するためには Gaussian 社とのライセ ンス契約が必要です。Gaussian 社のライセンスは以下のように分類されます。

- ・Gaussian のライセンスはソースコード版とバイナリコード版の 2 種類があります。また、 Unix/Linux , Windows , Max OS X のプラットフォームごとにライセンスが分かれています。
- ・Gaussian 社のライセンスはサイトライセンスとシングルユーザーライセンスの 2 種類があり ます。本項で説明する Gaussian Unix/Linux 版はサイトライセンスで販売されています。可 視化ソフトの GaussView はサイトライセンスとシングルユーザーライセンスの 2 種類があり ます。
- ・Gaussian は使用するリビジョンごとにライセンス契約が必要です。新しいリビジョンの Gaussian がリリースされた際、そのパッケージを使用される場合はアップグレード版のライ センス契約を行う必要があります。

Gaussian のライセンス形態については、計算機へのインストール前に当社営業へご確認頂く ことを推奨します。

## <span id="page-3-0"></span>**2 Gaussian** インストール概要

本項では当社が行いました Gaussian のインストールについて概説します。Gaussian はバイ ナリコード版とソースコード版の 2 種類のパッケージがあり、それぞれ以下のようにインストー ルをしています。

#### <span id="page-3-1"></span>**2.1 UNIX/Linux** バイナリコード版のインストール

(1) Gaussian をインストールするディレクトリを作成します。 (Gaussian09 の例) /usr/local/gaussian09 リビジョン (Gaussian16 の例) /usr/local/gaussian16 リビジョン

- (2) Gaussian 社から送付された Gaussian バイナリコード版メディアを用意します。
- (3) Gaussian 社が案内する手順に添ってインストールします。

### <span id="page-4-0"></span>**2.2 UNIX/Linux** ソースコード版のインストール

(1) Gaussian ソースコード版をコンパイルするための PGI コンパイラを事前にインストールし ます。Gaussian のリビジョン毎に推奨する PGI コンパイラのバージョンがあるため、以下 バージョンの PGI コンパイラを使用します。

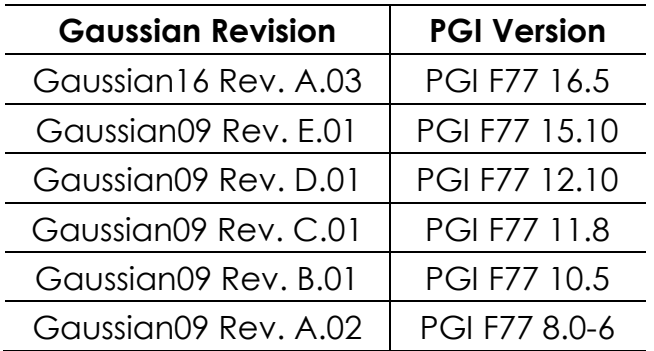

(2) Gaussian をインストールするディレクトリを作成します。

- (Gaussian09 の例) /usr/local/gaussian09 リビジョン (Gaussian16 の例) /usr/local/gaussian16 リビジョン
- (3) Gaussian 社から送付された Gaussian ソースコード版メディアを用意します。
- (4) Gaussian 社が案内する手順に添ってソースコードをビルドしてインストールします。

### <span id="page-5-0"></span>**3 Gaussian** 実行環境

#### <span id="page-5-1"></span>**3.1** 環境設定ファイル

Gaussian を使用するための環境設定は各ユーザーのホームディレクトリのファイルで行ってい ます。

tcsh をご使用の場合は ~/.cshrc 、bash をご使用の場合は ~/.bashrc ファイル内で /home/.common 以下に用意した Gaussian の環境設定スクリプトを実行します。

Gaussian09 の場合)

· Gaussian09 用スクリプト:/home/.common/00-Gaussian09.csh /home/.common/00-Gaussian09.sh

Gaussian16 の場合)

· Gaussian16 用スクリプト:/home/.common/00-Gaussian16.csh /home/.common/00-Gaussian16.sh

これらのスクリプトでは以下の変数を設定しています。

Gaussian09 の場合)

- ・Gaussian ディレクトリ g09root : /usr/local/gaussian09 リビジョン
- ·スクラッチディレクトリ GAUSS SCRDIR :/scr

Gaussian16 の場合)

- ・Gaussian ディレクトリ g16root : /usr/local/gaussian16 リビジョン
- ・スクラッチディレクトリ GAUSS SCRDIR :/scr

### <span id="page-6-0"></span>**3.2** ユーザー作成における注意点

Gaussian を使用するユーザーは Gaussian をインストール時に指定したグループに所属して いる必要があります。当社では users グループのユーザーが Gaussian を使用できるようにして います。

Gaussian を実行するユーザーを作成する際は root で次のように実行します。

# useradd␣-g␣users␣hpc

この例ではユーザーhpc を作成します。ユーザーhpc が所属するグループは users です。

ユーザー作成時に users グループに設定しなかった場合、そのユーザーでは Gaussian が 動作しません。そのユーザーではログイン時に次のようなメッセージが表示されます。

/usr/local/gaussian09c01/g09/bsd/g09.login: Permission denied.

 この場合は、root で次のコマンドを使用して Gaussian を実行するユーザーのグループを users へご変更下さい。

# usermod\_-g\_users\_**ユーザー名** 

### <span id="page-7-0"></span>**4 Gaussian** 実行方法

#### <span id="page-7-1"></span>**4.1** 共有メモリ並列での実行

Gaussian で計算を実行される際は共有メモリ並列で行うことをお勧めします。これは複数 CPU コアを搭載した単一の計算機上で使用可能です。通常、並列数を多くするほど計算処理速 度が速くなり、計算時間は短縮されます。ユーザーはインプットファイルに並列数を指定するだ けで共有メモリ並列での実行を行えます。

 Gaussian を共有メモリ並列で動作させる場合は、インプットファイルの冒頭からルートセク ションまでの間に、次の指定を行います。

```
%NProcShared=n
```
例えば 8 コア CPU が 2 個搭載された計算機を使用する際は、最大で 16 並列で実行できます。 16 並列で実行する場合はインプットファイルに次のように記述します。

```
%mem=1024mw
%NProcShared=16
#p rb31yp/3-21,g force test scf=novaracc
Gaussian Test Job 397:
Valinomycin force
・・・・・・
```
次のように実行します。計算結果は inputfile.log ファイルに出力されます。

Gaussian09 の場合)

\$ g09␣inputfile.com

Gaussian16 の場合)

\$ g16␣inputfile.com

計算結果ファイルのファイル名を指定する場合は次のように実行します。

Gaussian09 の場合)

\$ g09␣<␣inputfile.com␣>␣outputfile.log

Gaussian16 の場合)

\$ g16␣<␣inputfile.com␣>␣outputfile.log

#### <span id="page-8-0"></span>**4.2 Linda** 並列での実行

Linda は複数台の計算機にまたがって Gaussian の並列計算を行うときに使用するライブラリ です。インプットファイルに指定するだけで複数台の計算機を用いる並列計算が行われます。

 Gaussian のインプットファイルで Linda 並列の計算させる計算機のホスト名を明示するには、 インプットファイルの冒頭からルートセクションまでの間に、次のように記述します。

%LindaWorkers=ホスト名:CPU コア数,ホスト名:CPU コア数, ……

例えば、それぞれ 16 コアを搭載する計算機の 4 台で 64 並列をさせる場合、次のよう に%LindaWorkers で使用する計算機のホスト名と CPU コア数を記述します。

```
%mem=1024mw
%LindaWorkers=node01:16,node02:16,node03:16,node04:16
#p rb31yp/3-21,g force test scf=novaracc
Gaussian Test Job 397:
Valinomycin force
・・・・・・
```
共有メモリ並列と同様のコマンドで実行します。

Gaussian09 の場合)

\$ g09␣inputfile.com

Gaussian16 の場合)

\$ g16␣inputfile.com

Linda ライブラリについて

 Linda ライブラリは Gaussian 社から有償で販売されています。Linda を使用する際は通常の Gaussian とは別に Linda のライセンス契約が必要になりますのでご注意下さい。

#### <span id="page-9-0"></span>**4.3 GPU** を用いた実行(**Gaussian16** 以降)

Gaussian16 では Linux 環境下にて、NVIDIA 社の GPU (Graphics Processing Unit) に一部 の計算を行わせることが可能です1。

GPU を使用する場合、各 GPU は特定の CPU コアによって制御されなければなりません。GPU コントローラとして使用される CPU コアは、その Gaussian ジョブの計算用 CPU としては使用 できません。また、GPU は制御用 CPU コアを共有できません。

GPU を搭載しているシステム上のハードウェアの位置関係は、nvidia-smi コマンドを使用 して確認できます。

Gaussian のインプットファイルにおいて、計算に使用する GPU とそれらの制御用 CPU コア を、%GPUCPU という Link 0 コマンドで次のように記述します。

%GPUCPU=GPU リスト=制御用 CPU コアリスト

1

GPU リストには GPU の番号をカンマ区切りで入力します ( 0-4,6 というように数値範囲で

Copyright © HPC SYSTEMS Inc. All Rights Reserved. 9

<sup>1</sup> Gaussian16 Rev. A.03 では Tesla K40 または Tesla K80 が HF 計算と DFT 計算においてサポート されています。

記述することも可能です)。制御用 CPU コアリストには GPU リストと同じ形式で CPU コアの 番号を指定します。2 つのリストの中の対応する項目どうしは、GPU とその GPU のための制御 用 CPU コアをあらわします。

例えば、6 個の GPU と 32 個の CPU コアを有するシステムにおいて、ジョブが全ての CPU(計 算を行う 26 個の CPU コアと、GPU を制御するために使用される 0,1,16,17,18,19 番目の計 6 個の CPU コア)を使用する場合は、次のように記述します。

```
%CPU=0-31
%GPUCPU=0-5=0-1,16-19
#p rb31yp/3-21,g force test scf=novaracc
Gaussian Test Job 397:
Valinomycin force
・・・・・・
```
共有メモリ並列と同様のコマンドで実行します。

#### Gaussian16 の場合)

\$ g16␣inputfile.com

### <span id="page-11-0"></span>**5** 並列実行における注意点

Gaussian で並列計算をするときは、%NProcShared または%LindaWorkers の項目をイン プットファイルに加える必要があります。ひとつのインプットファイルがいくつかのパートにわ かれているときは、その度に指定する必要があります。

以下は Gaussian09 のサンプルジョブの test571.com の例です。

```
%NProcShared=2
%chk=test571
#p B3LYP/6-311+G(2d,2p) scf=(tight,novaracc) test
Gaussian Test Job 571 (Part 1):
aspirin gas-phase
0 1
(略)
--Link1--
%NProcShared=2
%chk=test571
%nosave
#p B3LYP/6-311+G(2d,2p) scrf=cosmors guess=read scf=(tight,novaracc) test
Gaussian Test Job 571 (Part 2):
aspirin cosmo/rs input generation
0 1
(略)
```
上記のようにパート毎に %NProcShared=N の指定をすると正しく並列実行されます。例え ば、下段の %NProcShared=2 の記述を忘れると、下段の計算時に並列で動作しないのでご注 意下さい。

Gaussian16 の GPU の使用においても同様にパート毎に指定が必要です。

# <span id="page-12-0"></span>**6** トラブルシューティング

以下に Gaussian の使用時によく起こるエラーについて説明します。

例 1)

Error termination via Lnk1e in /usr/local/gaussian09c01/ g09/l1.exe at Sat Dec 25 12:32:28 2011. Job cpu time: 0 days 0 hours 0 minutes 0.0 seconds. File lengths (MBytes): RWF= 0 Int= 0 D2E= 0  $Chk=$  0 Scr= 0

原因・対策:

- ・スクラッチディレクトリに書き込みができないことが原因です。
- ・スクラッチディレクトリの使用率が 100%になっている、スクラッチディレクトリの書き込 み権限がない、HDD が故障している、等の原因が考えられます。
- ・df コマンド等でスクラッチディレクトリをご確認下さい。

例 2)

```
Convergence on wavefunction: 0.001000000000000
Iteration 1 Dimension 24 NMult 24
CISAX will form 12 AO SS matrices at one time.
Defaulting to unpruned grid for atomic number 44.
Defaulting to unpruned grid for atomic number 44.
Defaulting to unpruned grid for atomic number 44.
Defaulting to unpruned grid for atomic number 44.
Out-of-memory error in routine After all major allocation
(IEnd= 56798894 MxCore= 44622868)
Use %mem=106MW to provide the minimum amount of memory required
to complete this step.
Error termination via Lnk1e in /usr/local/gaussian09c01
/g09/l914.exe at Mon Jan 17 23:17:45 2012.
Job cpu time: 0 days 15 hours 58 minutes 38.3 seconds.
File lengths (MBytes): RWF= 3429 Int= 0 D2E= 0
Chk= 16 Scr= 1
```
原因・対策:

・メモリが不足している。

· <sub>%mem</sub> の指定を増やすか %NProcShared の並列数を減らしてください。

弊社では、Gaussian 使用者向けに「Gaussian 計算エラー対処・虎の巻」と題してメールニ ュースを連載しています。「計算がエラーで止まってしまった!でもどうすればいいかわからな い。」や「結果が何かおかしい。どこがいけなかったのだろうか?」といった疑問の解決に少し でもお力添えするべく、よくあるエラーを中心に、直接的な対処法から簡単な理論的背景まで含 めて解説しています。トラブルシューティングにどうぞお役立てください。

Gaussian 入門メールニュース [http://www.hpc.co.jp/gaussian\\_nyumon.html](http://www.hpc.co.jp/gaussian_nyumon.html)

## <span id="page-14-0"></span>**7** 既知の問題点

2017 年 5 月 1 日現在、Gaussian16 Rev. A.03、Gaussian09 Rev. E.01 で明らかになってい る問題点はありません。

## <span id="page-15-0"></span>**8** ドキュメント・サポート

Gaussian の詳細については以下をご確認下さい。

- (1)Gaussian Inc. のホームページ Gaussian のテクニカルサポート情報が公開されています。 <http://gaussian.com/techsupport/>
- (2)HPC システムズのホームページ Gaussian の使用方法等を日本語訳したものを公開しています。 [http://www.hpc.co.jp/gaussian\\_help.html](http://www.hpc.co.jp/gaussian_help.html)
- (3)電子構造論による化学の探求 計算機化学の入門書です。多くの例題や演習が掲載されており、Gaussian シリーズを用いて 作成されています。 <http://kakaku.hpc.co.jp/products/detail/57>

(4)Gaussian Inc. テクニカルサポート Gaussian 社のサポートにメールでのお問い合わせができます。 <http://gaussian.com/help/>

<span id="page-16-0"></span>付録**A**

### <span id="page-16-1"></span>**A.1 HPC** システムズ お問い合わせ先

 $\bigoplus$ 弊社ホームページ [http://www.hpc.co.jp/support\\_index.html](http://www.hpc.co.jp/support_index.html) サポート案内やお問い合わせの多い内容など様々な情報を掲載しております。

是非ご活用ください。

#### **HPC** システムズ株式会社

〒108-0022 東京都港区海岸 3-9-15 LOOP-X 8 階

HPC 事業部

 $\boldsymbol{\Omega}$ 【営業】03-5446-5531 【サポート】03-5446-5532

お電話によるサポート受付は祝日、弊社指定休日を除く月曜日から金曜日の 9:30~17:30 とさせて頂きます。

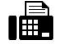

【FAX】03-5446-5550

**区**【電子メール】[hpcs\\_support@hpc.co.jp](mailto:hpcs_support@hpc.co.jp)